# **Entwicklung eines Demonstrators im Szenario eines mobilen Pflückroboters auf Basis eines TurtleBots und OpenMANIPULATORs**

Veit Kilian Siebert

Bachelorarbeit • Studiengang Informatik • Fachbereich Informatik und Medien • 06.10.2022

# **Aufgabenstellung**

Ziel der Arbeit ist die Entwicklung eines Tomatenpflückroboters als Demonstrator auf Basis des TurtleBot 3 Waffle Pi (TurtleBot), OpenMANIPULATOR-X (OpenManipulator) und ROS 2. Der Roboter soll einer Wand folgen können (analog zum Folgen einer Pflanzenreihe), einzelne Pflanzen erkennen und die Tomaten vor diesen mit einer Kamera ansteuern und einsammeln. Der genutzte Aufbau ist in Abbildung 1 zu sehen.

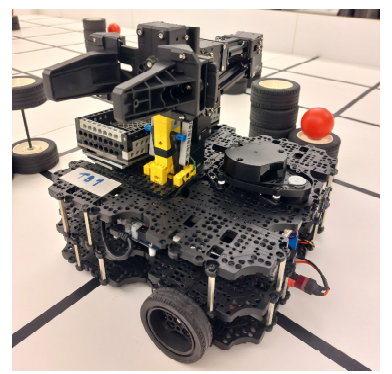

Abb. 1: Verwendeter Aufbau des OpenManipulators auf dem TurtleBot

#### **ROS 2**

ROS 2 (Robot Operating System 2) ist eine Sammlung von Softwarebibliotheken und Werkzeugen für die Entwicklung von Robotern. Das Hauptelement einer ROS 2 Anwendung sind die Nodes, welche jeweils einem Zweck dienen. Sie kommunizieren untereinander über definierte Topics, Services und Actions. [1]

#### **Konzept und Implementierung**

Das grundlegende Konzept für die Ausführung wird in Aufgaben geteilt, die von einem Zustandsautomaten als Ausführungszustände verwaltet werden.

Je Zustand kann es mehrere Nodes geben. Jede Aufgabe wird als ein Service oder eine Action zur Verfügung gestellt.

#### **Wandverfolgung**

Zunächst folgt der Roboter der Wand. Dafür werden (siehe Abbildung 2) zwei Messpunkte  $a_1$  und  $a_2$  des Laser-Entfernungs-Sensors (LDS) verwendet, um den Wandabstand d und den Winkel  $\varphi$  zur Wand, angelehnt an [2, 3], zu bestimmen.

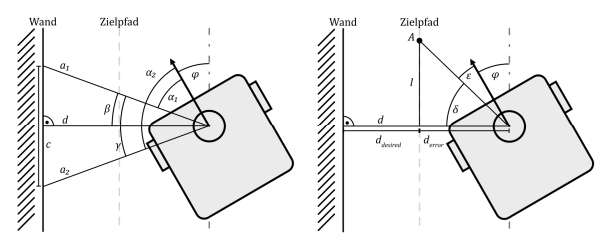

Abb. 2: Berechnung des Fehlerwinkels  $\varepsilon$  für die Wandverfolgung

Mit diesen Werten, dem gewünschten Abstand  $d_{desired}$  und einer konstanten Distanz  $l$  wird ein Fehlerwinkel  $\varepsilon$  berechnet, mit dem ein PID-Regler die Wandverfolgung regelt. Wird mit dem LDS rechts eine Pflanze erkannt (hier durch Aufsteller dargestellt) dreht sich der Roboter zu dieser hin.

## **Bildverarbeitung**

Im nächsten Zustand wird das Bild der Kamera mit OpenCV nach einer Tomate (hier dem roten Ball) abgesucht. Dazu werden Methoden der Bildverarbeitung (z.B. Schwellwerte für Farben und Opening) verwendet. Abhängig von der Position im Bild fährt der Roboter vorwärts oder dreht sich, um in einer definierten Position vor der Tomate stehen zu bleiben. Die Bildverarbeitung ist in Abbildung 3 zu sehen.

Ist dieser Vorgang erfolgreich, wird der OpenManipulator verwendet, um die Tomate einzusammeln. Je nach Einstellung wird sie in einem Korb eingesammelt, oder auf die Plattform zurückgelegt, um ein zyklisches Verhalten zu erlauben. Anschließend kann der Roboter zur Wand zurückkehren und dieser bis zur nächsten Pflanze folgen.

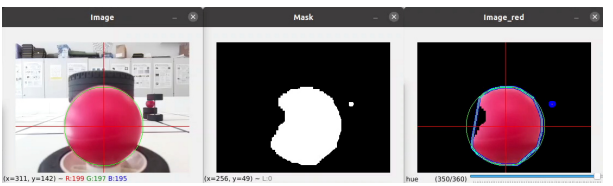

Abb. 3: Darstellung der Bildverarbeitung mit OpenCV

#### **Tests**

Um die Demonstrator-Funktionalität sicherzustellen, wurden drei Tests durchgeführt und aufgezeichnet. Dazu gehören ein längerer Test, in dem der Roboter zwei Stunden selbstständig in der Testumgebung arbeitete, und ein Test, der Ausnahmen und die Reaktion auf diese darstellte.

#### **Fazit**

Die geplante Anwendung konnte implementiert werden, wobei Probleme mit den genutzten Softwares umgangen werden mussten. Der Tomatenpflückroboter konnte seine Funktion als Demonstrator im geplanten Maße und unter den gewählten Rahmenbedingungen umsetzten. Er kann diese auch für längere Zeiträume mit wenig Aufsicht ausführen.

### **Quellen**

[1] Open Robotics. ROS 2 Documentation - ROS 2 Documentation: Foxy: o. D. [Stand: 09.09.2022]. Verfügbar unter: https://docs.ros.org/en/foxy/index.html. [2] Imhof A, Oetiker M, Jensen B. Wall following for autonomous robot navigation. In: 2012 2nd International Conference on Applied Robotics for the Power Industry (CARPI): IEEE; 2012. S. 1–4.

[3] Yata T, Kleeman L, Yuta S. Wall following using angle information measured by a single ultrasonic transducer. In: Proceedings. 1998 IEEE International Conference on Robotics and Automation (Cat. No.98CH36146); 1998. 1590–1596.